# **Drucken von Meldebögen oder der KK Tabelle**

Da mir einige Kollegen berichten, die Daten würden nicht auf eine Seite passen, habe ich das mal in den mir zur Verfügung stehenden Umgebungen ausprobiert. Am Besten Ihr überprüft zunächst Eure Einstellungen über die Druckvorschau im Browser.

# **1. Internet Explorer Version 6**

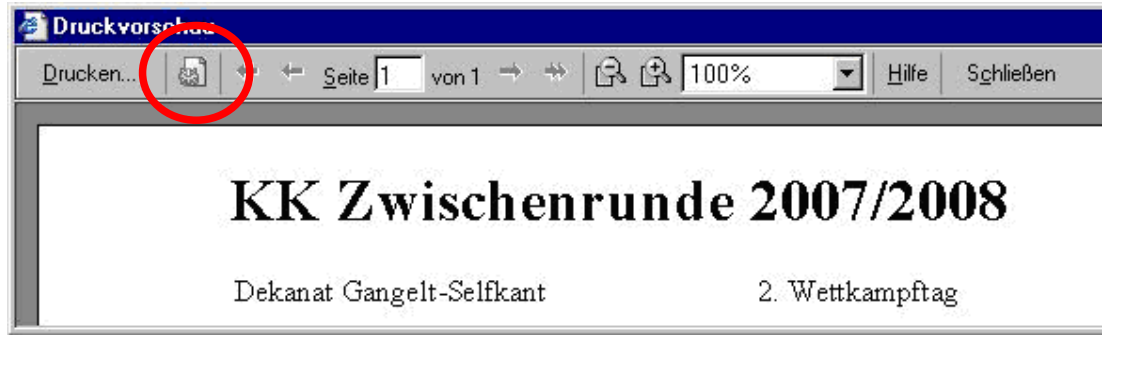

Hier müsst die Seiten-Einstellungen anpassen, wenn die Daten nicht auf eine Seite passen:

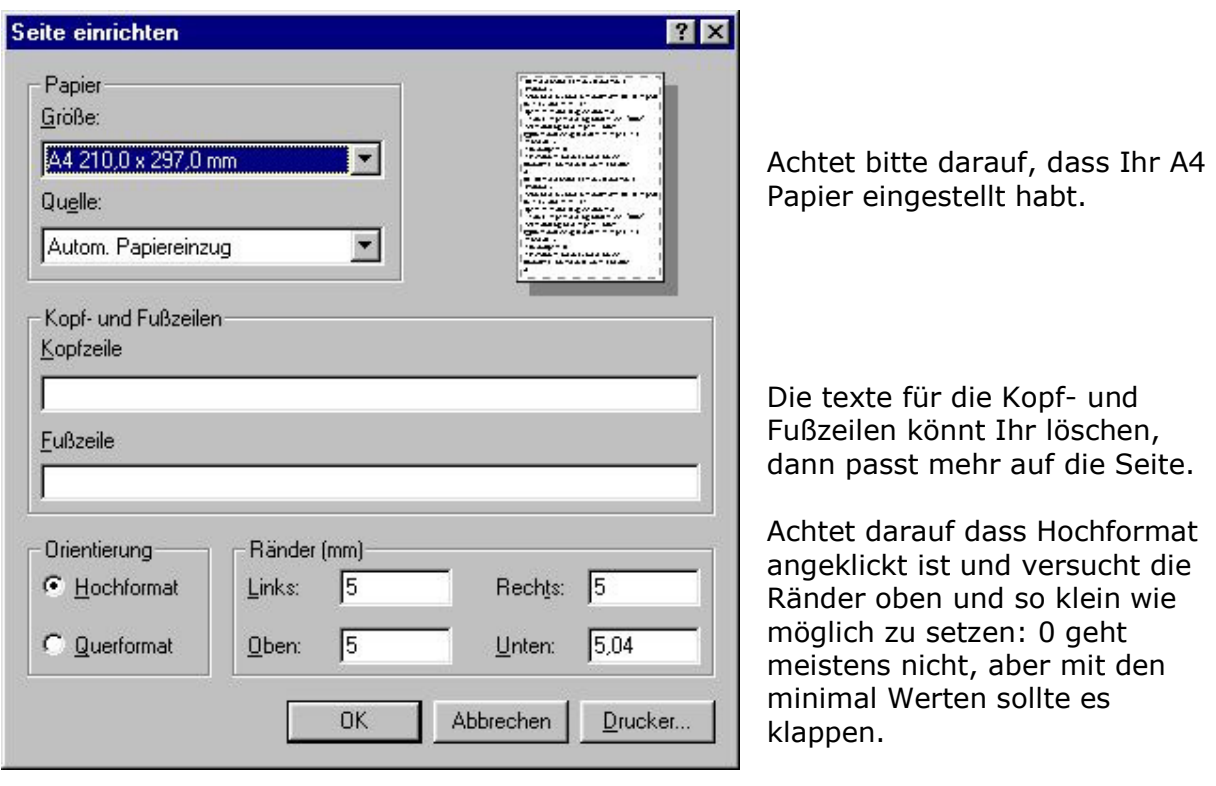

## **2. Internet Explorer 7**

Die meisten benutzen wahrscheinlich die neueste Internet Explorer Version 7. Dort gibt es eine Einstellungsmöglichkeit. An Größe anpassen.

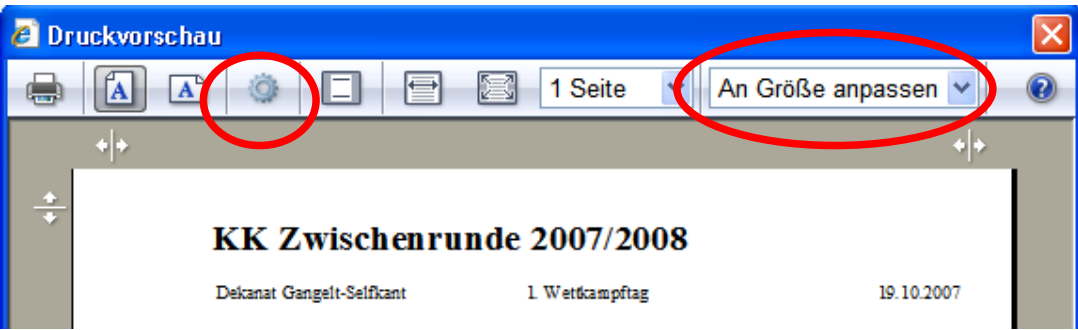

Ansonsten könnt Ihr auch hier über das Symbol links die Seiteneinstellungen individuell vornehmen, wie bereits oben beim IE6 beschrieben.

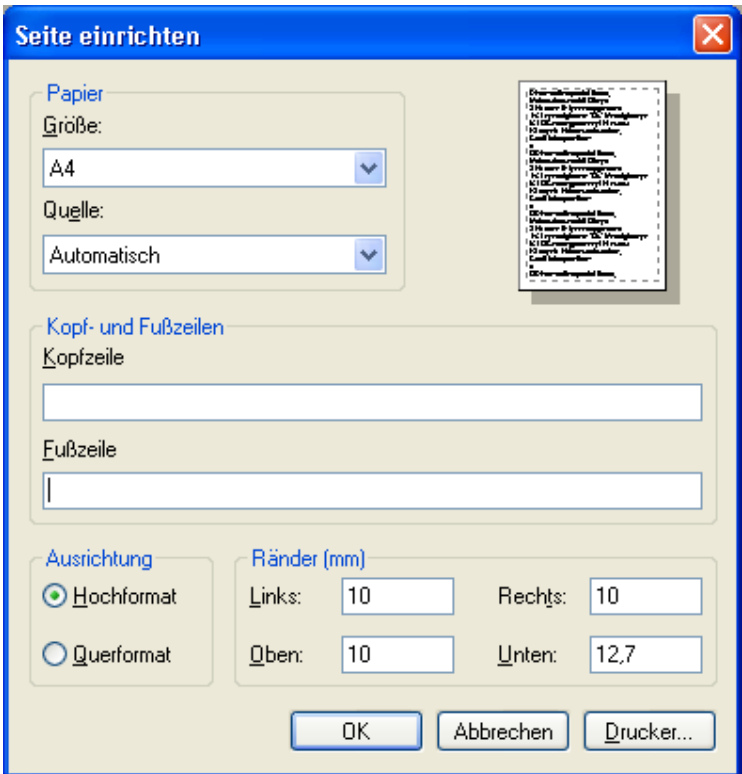

### **3. Firefox**

Beim Morzilla Firefox ( ich benutze die Version 2.0 ) geht es alles ähnlich.

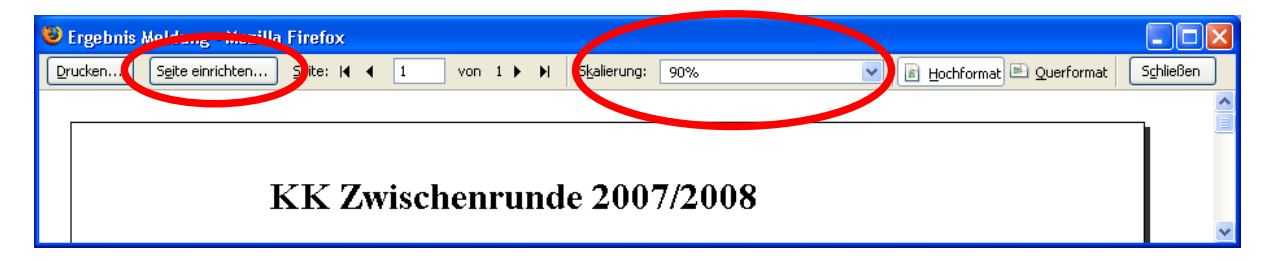

Wenn hier die Seite nicht passt, versucht es über die Skalierung in der Drcukvorschau einzustellen. 80% oder 90% sollten passen.

Dann könnt Ihr hier über Seite einrichten ebenfalls das Format überprüfen und einstellen:

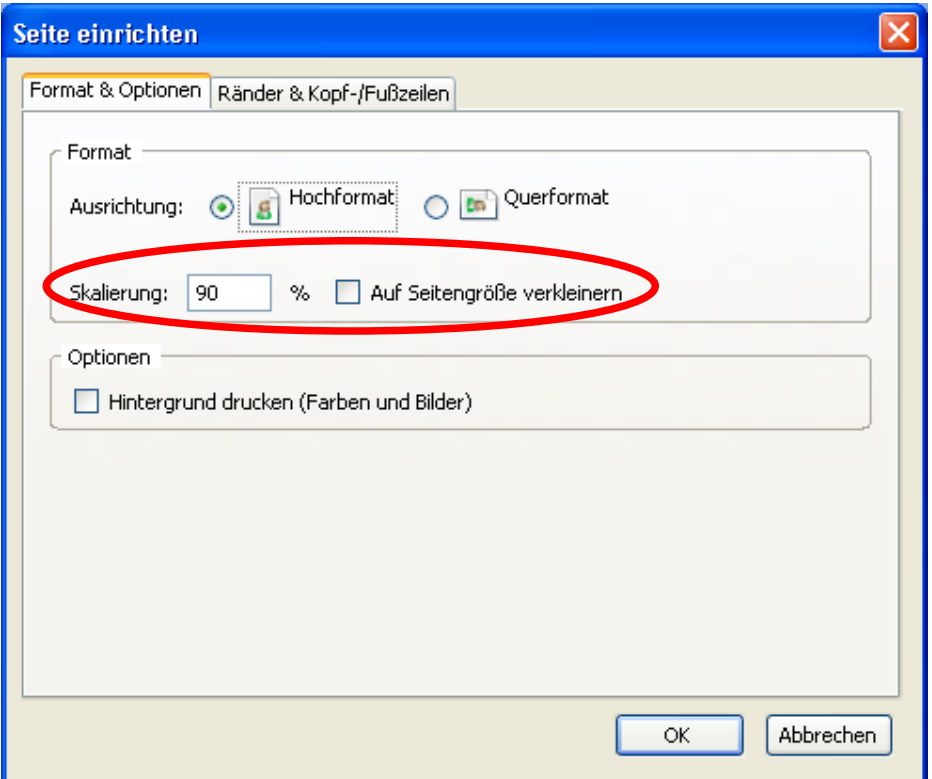

Hier achtet Ihr bitte auf die Ausrichtung: Hochformat.

Dann könnt Ihr versuchen mit dem Häkchen "Auf Seitengrößere verkleinern" die Firefox Option zu benutzen, oder alternativ auch hier einen Prozentwert einstellen.

Wenn das alles so einfach nicht geht, gibt es auch hier unter der Funktion "Seite einrichten" noch den Reiter "Ränder & Kopf-/Fußzeilen".

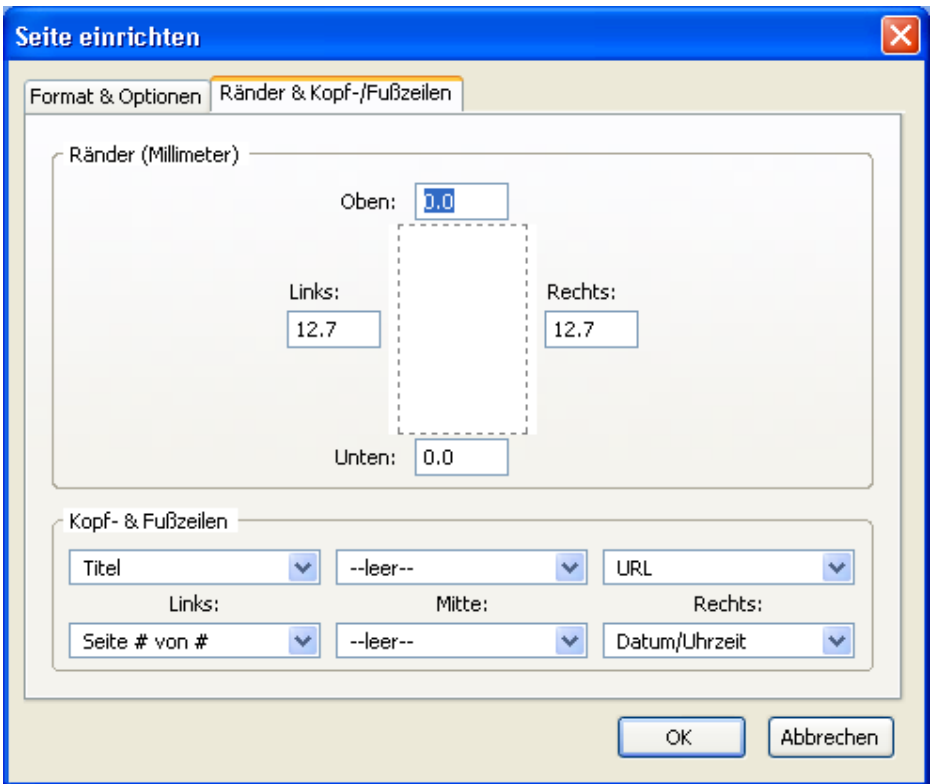

Hier könnt Ihr jetzt ebenfalls die Ränder Oben und Unten minimieren, oder die texte der Kopf und Fußzeilen löschen.

### **4. Andere Browser**

Leider habe ich nur diese drei Browser zum testen, wenn jemand noch positive Erfahrungen mit anderen Browsern gemacht hat, kann er mir das bitte mailen, dann werde ich meine Dokumentation erweitern.